# **\_\_\_\_\_\_\_\_\_\_\_\_\_\_\_\_\_\_\_\_\_\_\_\_\_\_\_\_\_\_\_\_\_\_\_\_\_\_\_\_\_\_\_\_\_\_\_\_\_\_\_\_\_\_\_\_\_\_\_\_\_\_\_\_\_\_\_\_\_\_\_\_**

### **Standard 4**

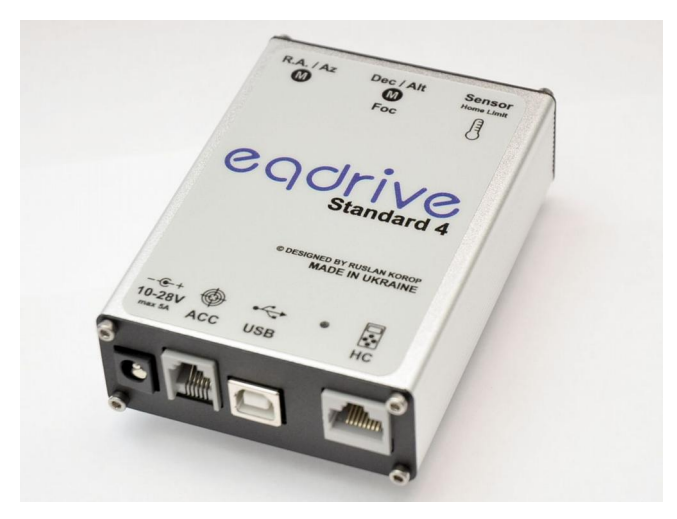

The Telescope Control System (TCS) automates the work of the equatorial, German and Fork mounts. The TCS use **Stepless(Vector) Algorithm** and works with practically any mount operated by a stepper motor. It supports a wide range of Gear Ratio and Speed of axes, Soft acceleration and deceleration, allowing users to operate their telescope mount through Astronomical programs and SynScan hand controller.

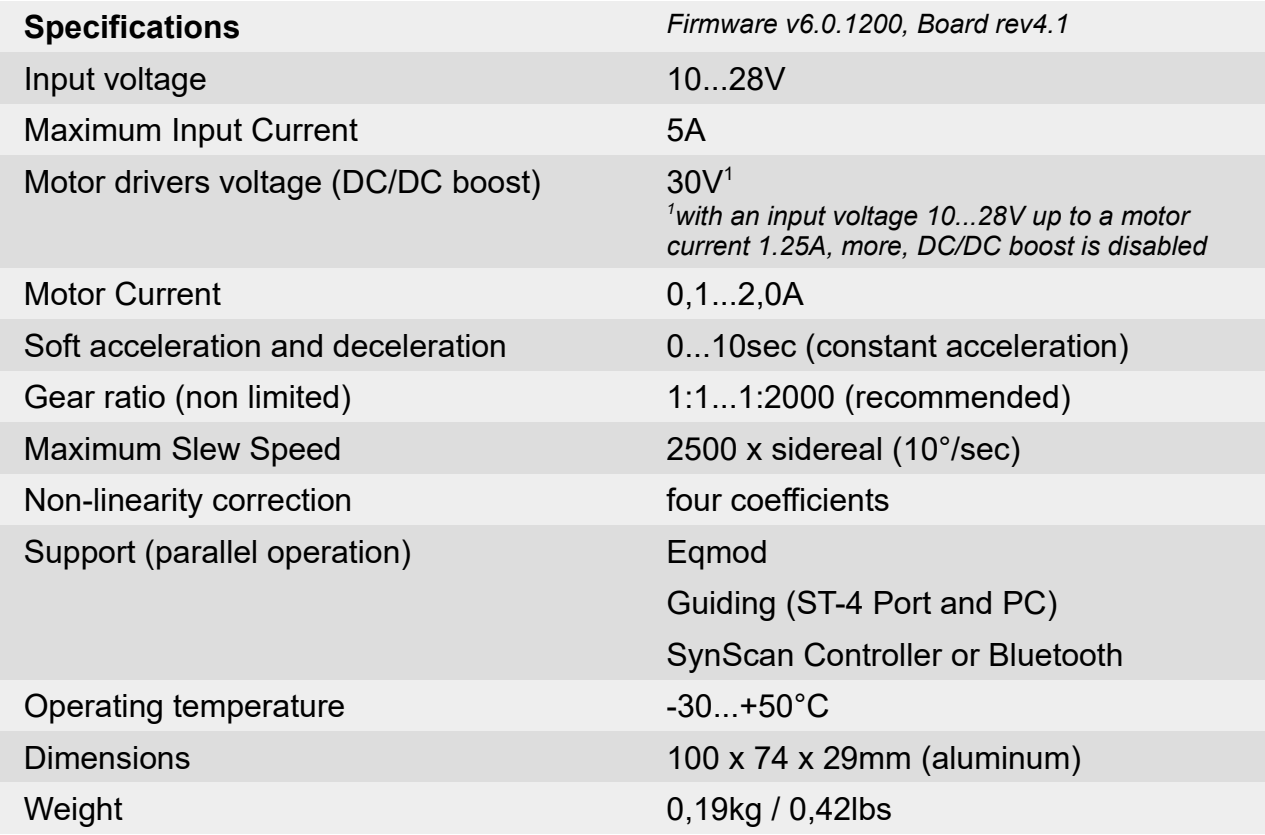

### egdrive **\_\_\_\_\_\_\_\_\_\_\_\_\_\_\_\_\_\_\_\_\_\_\_\_\_\_\_\_\_\_\_\_\_\_\_\_\_\_\_\_\_\_\_\_\_\_\_\_\_\_\_\_\_\_\_\_\_\_\_\_\_\_\_\_\_\_\_\_\_\_\_\_**

## **Standard 4**

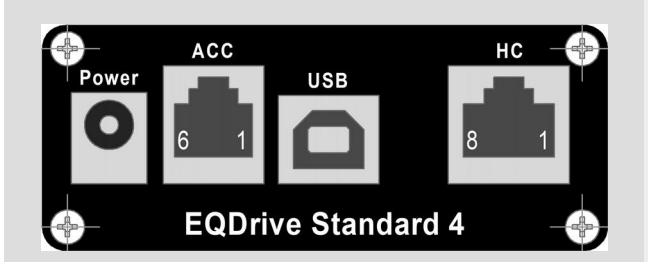

### **Power socket**

2.5mm\*5.5mm type Central contact plus Side contact minus *Protected against polarity reversal*

### **The Accessories (ACC) socket**

*Mode Auto Guide (ST-4)*

- 1. NC
- 2. Gnd.
- 3. RA+
- 4. DEC+
- 5. DEC-
- 6. RA-

*Guide Speed is recording in to the flash memory of the device with the EQDriveConfig software.*

*Mode the Hand Control*

- 1. RA-
- 2. Gnd
- 3. DEC+
- 4. MODE
- 5. DEC-
- 6. RA+

### **USB Socket**

Type B, Connection to PC EQDriveConfig, Eqmod ASCOM, Indi

### **Hand Controller (HC) Socket**

- 1. Gnd
- 2. +5V (200mA max.)
- 3. NC
- 4. Gnd
- 5. Rx
- 6. Tx
- 7,8. +8V (200mA max.)
- *Compatible with SynScan Controller*

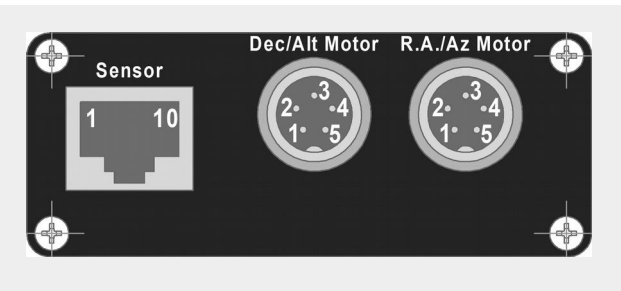

**RA/AZ Motor Socket DEC/ALT Motor Socket**

(Coil Configurations)

- 1. A1 coil
- 2. A2 coil
- 3. NC
- 4. B1 coil
- 5. B2 coil

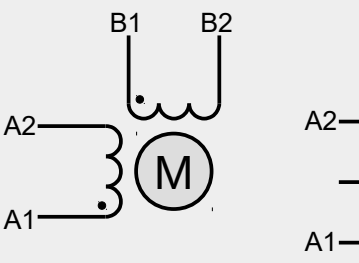

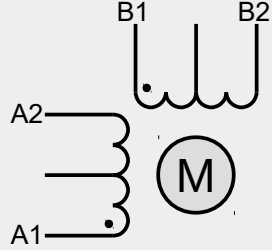

Bipolar Stepper Motor

Unipolar Stepper Motor

### **Sensor Socket (in development state)**

- 1. +5V (output 50mA max.)
- 2. Dec\_Limit+
- 3. Dec\_Home
- 4. Dec\_Limit-
- 5. GND
- 6. +5V (output 50mA max.)
- 7. RA\_Limit+
- 8. RA\_Home
- 9. RA\_Limit-
- 10. GND

$$
\underbrace{\hspace{1.5em}}_{\hspace{1.5em}\text{GND}}
$$

\*Internal pull-up resistor 3.6kOhm

### **LED Power Indicator (Top Side)**

- 10...28V Smooth light
- 9...10V Blinking light <9V No light

## $e$ qdrive

### **Standard 4**

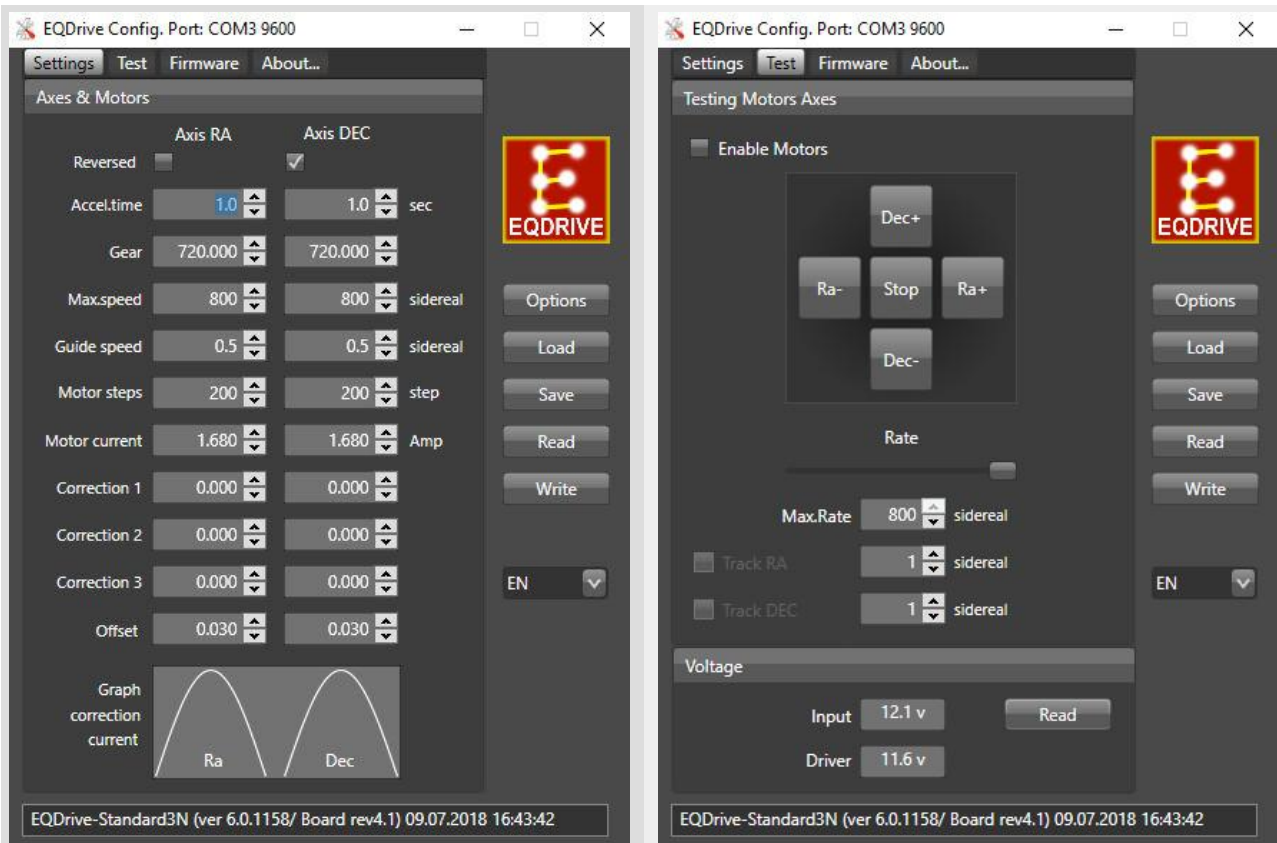

### **Available Settings**

### **Note:**

- 1. Select the Options to set the Serial Port
- 2. The Read the device settings
- 3. Adjust the parameters that satisfy to your motor and the mount. The Write them in the device
- 4. The Offset must be tuned first, to minimize the non-linearity of rotation of the motor shaft.
- 5. Always do the Read and Write to change settings
- 6. Use the Load and Save to store and change settings from the file

### **Testing the Device**

### **Note:**

- 1. Enable Motors
- 2. Set the Rate. Press the buttons to move at the set rate
- 3. For a constant speed, set the Track RA and Dec
- 4. The Read the supply voltage

## $e$ qdrive

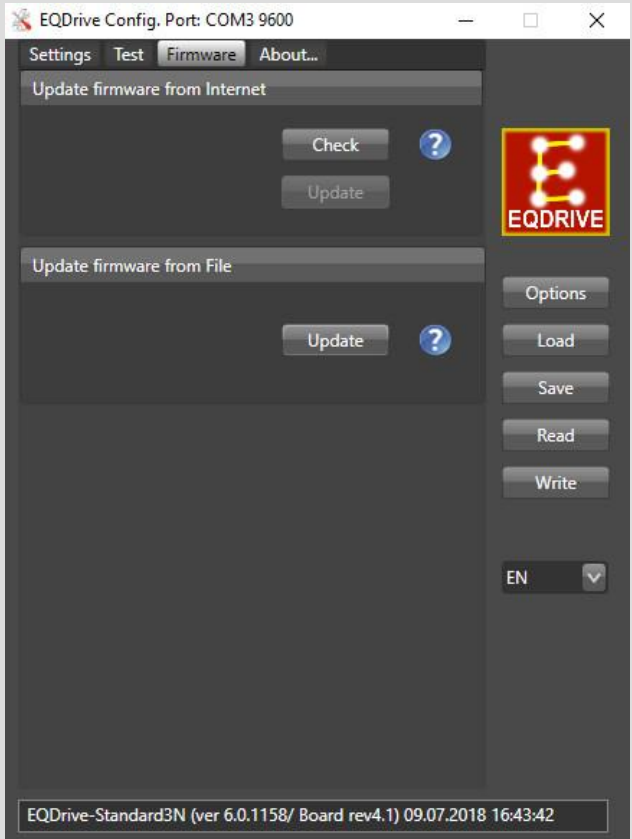

### **Firmware Update from File**

### **Note:**

- 1. The Update to select the File. The update will start automatically.
- 2. Settings do not change when updating

**2018 © Designed by Ruslan Korop** *EQdrive***™ Team**

> **www.eqdrive.com.ua astrodevices.net**